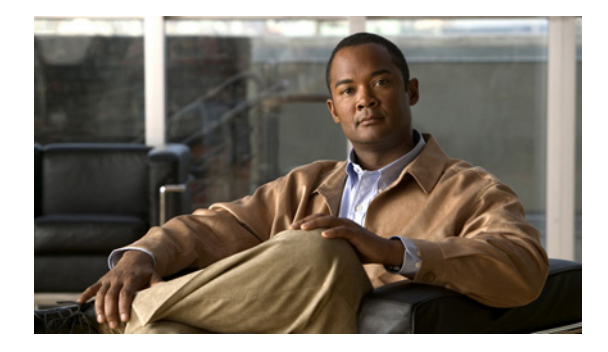

# **Cisco IOS IP SLA UDP** ジッタ動作の設定

このマニュアルでは、Cisco IOS IP Service Level Agreement (SLA; サービス レベル契約) UDP ジッタ動作 を設定して、IPv4 または IPv6 ネットワーク内の UDP トラフィックを伝送するネットワークにおけるラウ ンドトリップ遅延、一方向遅延、一方向ジッタ、および接続を分析する方法について説明します。このモ ジュールでは、UDP ジッタ動作を使用して収集されたデータを表示し、Cisco IOS Command-Line Interface (CLI; コマンドライン インターフェイス)を使用してこれらのデータを分析する方法も示します。

(注) UDP ジッタ動作の VoIP 固有の実装は、特定の音声コーデックおよび返される音声品質スコアをシミュ レーションしてパフォーマンスを測定するために使用できます。詳細については、『*Cisco IOS IP SLAs Configuration Guide*』の「[IP SLAs—Analyzing VoIP Service Levels Using the UDP Jitter Operation](http://www.cisco.com/en/US/docs/ios/ipsla/configuration/guide/sla_udp_jitter_voip.html)」 モジュールを参照してください。

# 機能情報の確認

ご使用のソフトウェア リリースでは、このモジュールで説明されるすべての機能がサポートされてい るとは限りません。最新の機能情報と注意事項については、ご使用のプラットフォームとソフトウェア リリースに対応したリリース ノートを参照してください。この章に記載されている機能の詳細、および 各機能がサポートされているリリースのリストについては、「IP SLA UDP [ジッタ動作に関する機能情報」](#page-12-0) ([P.13](#page-12-0))を参照してください。

プラットフォーム サポートと Cisco IOS および Catalyst OS ソフトウェア イメージ サポートに関する 情報を入手するには、Cisco Feature Navigator を使用します。Cisco Feature Navigator には[、](http://www.cisco.com/go/cfn) <http://www.cisco.com/go/cfn> からアクセスします。Cisco.com のアカウントは必要ありません。

# 目次

- **•** 「IP SLA UDP [ジッタ動作に関する情報」\(](#page-1-0)P.2)
- **•** 「IP SLA UDP [ジッタ動作の設定方法」\(](#page-2-0)P.3)
- **•** 「IP SLA UDP [ジッタ動作の設定例」\(](#page-10-0)P.11)
- **•** [「その他の参考資料」\(](#page-10-1)P.11)
- **•** 「IP SLA UDP [ジッタ動作に関する機能情報」\(](#page-12-0)P.13)

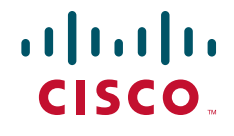

Ι

# <span id="page-1-0"></span>**IP SLA UDP** ジッタ動作に関する情報

**•** 「[IP SLA UDP](#page-1-1) ジッタ動作」(P.2)

## <span id="page-1-1"></span>**IP SLA UDP** ジッタ動作

IP SLA: UDP ジッタ動作は、主として Voice over IP (VoIP)、Video over IP、またはリアルタイム会議 などリアルタイム トラフィック アプリケーションに対するネットワークの適合性を診断するために設 計されました。

ジッタとは、パケット内遅延の分散です。複数のパケットが送信元から宛先に連続して(たとえば 10 ミリ秒間隔で)送信される場合、ネットワークが正常に動作していれば、宛先は 10 ミリ秒間隔で受信 します。しかしネットワーク内に遅延がある場合(キューの発生や別のルータ経由で到着するなど)、 パケットの到着遅延は 10 ミリ秒よりも大きくなったり、小さくなったりします。この例を使用すると、 正のジッタ値は、パケットの到着間隔が 10 ミリ秒を超えていることを示します。パケットが 12 ミリ 秒間隔で到着した場合、ジッタ値は +2 ミリ秒となり、パケットが 8 ミリ秒間隔で到着した場合、ジッ タ値は -2 ミリ秒となります。VoIP のように遅延に影響されやすいネットワークでは、プラスのジッタ 値は望ましくありません。ジッタ値は、0 が理想的です。

しかし、IP SLA UDP ジッタ動作の機能は、ジッタのモニタリングだけではありません。UDP ジッタ 動作には IP SLA UDP 動作によって返されたデータも含まれるので、UDP ジッタ動作は、多目的デー タ収集動作にも使用できます。パケット IP SLA は搬送パケットを生成し、送信元ターゲットと動作 ターゲットとの間でシーケンス情報の送受信とタイム スタンプの送受信を行います。UDP ジッタ動作 は、これらに基づいて次のデータを測定できます。

- **•** 方向別ジッタ(送信元から宛先へ、宛先から送信元へ)
- **•** 方向別パケット損失
- **•** 方向別遅延(一方向遅延)
- **•** ラウンドトリップ遅延(平均ラウンドトリップ時間)

データの送信と受信でパスが異なることがあるので(非対称)、方向別データを使用してネットワーク の輻輳などの問題が発生している場所を簡単に特定できます。

UDP ジッタ動作は、合成(シミュレーション)UDP トラフィックを生成して機能します。UDP ジッ タ動作は、指定された頻度 F で、送信元ルータからターゲット ルータに、サイズ S の N 個の UDP パ ケットを T ミリ秒間隔で送信します。デフォルトでは、ペイロード サイズが 10 バイト(S)のパケッ ト フレーム 10 個 (N) を 10 ミリ秒(T) ごとに生成し、60 秒(F) ごとに動作を繰り返します[。表](#page-1-2) 1 に示すように、これらのパラメータは、提供している IP サービスまたはこれから提供する IP サービス の最適なシミュレーションを行うようにそれぞれユーザ設定可能です。

#### 表 1 **UDP ジッタ動作パラメータ**

<span id="page-1-2"></span>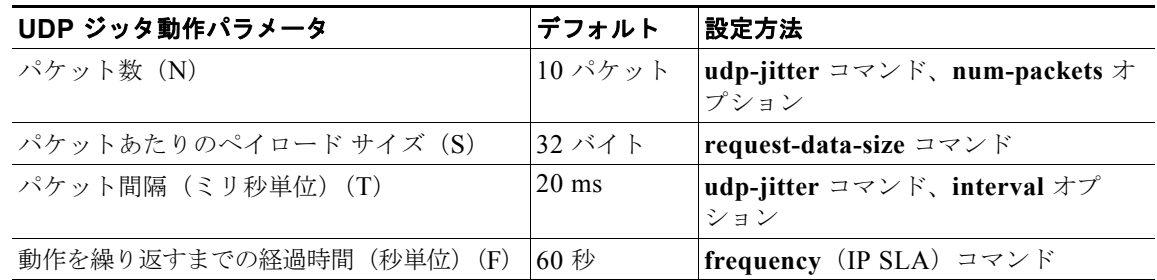

IP SLA 動作は、合成(シミュレーション)ネットワーク トラフィックを生成して機能します。1 つの IP SLA 動作(たとえば IP SLA 動作 10)は、動作のライフタイム中に指定の頻度で繰り返されます。

# <span id="page-2-0"></span>**IP SLA UDP** ジッタ動作の設定方法

- **•** 「宛先デバイスでの [IP SLA Responder](#page-2-1) の設定」(P.3)(必須)
- **•** 「送信元デバイスでの UDP [ジッタ動作の設定とスケジューリング」\(](#page-3-0)P.4)(必須)

## <span id="page-2-1"></span>宛先デバイスでの **IP SLA Responder** の設定

宛先デバイスで IP SLA Responder をイネーブルにするには、次の作業を実行します。

#### 手順の概要

- **1. enable**
- **2. configure terminal**
- **3. ip sla responder** または **ip sla responder udp-echo ipaddress** *ip-address* **port** *port*
- **4. exit**

#### 手順の詳細

 $\overline{\mathsf{I}}$ 

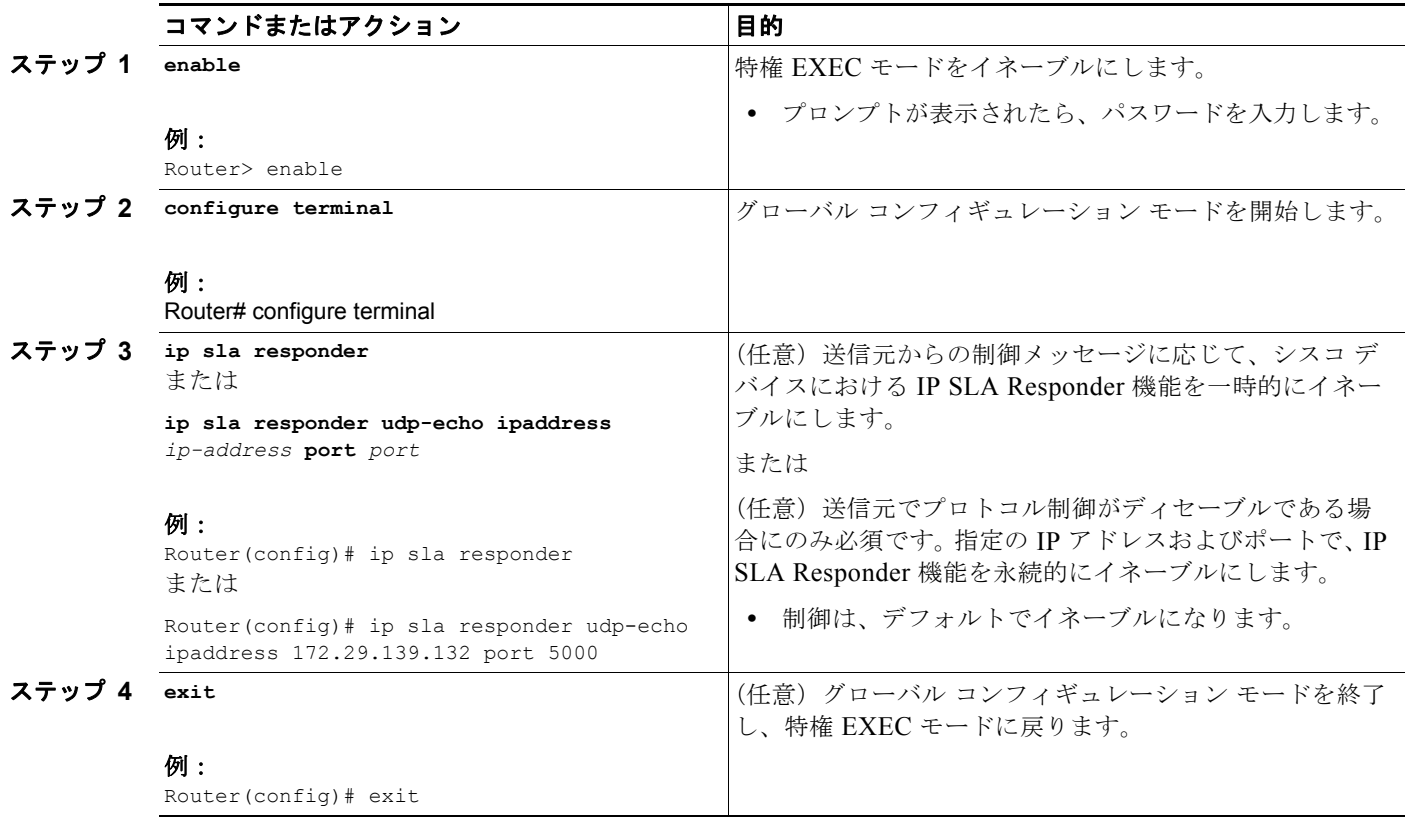

Ι

# <span id="page-3-0"></span>送信元デバイスでの **UDP** ジッタ動作の設定とスケジューリング

基本的な UDP ジッタ動作を設定するか、追加特性を指定して UDP ジッタ動作を設定するかによって、 この項に示す作業のいずれか 1 つを実行します。

- **•** 「送信元デバイスでの基本的な UDP [ジッタ動作の設定とスケジューリング」\(](#page-3-1)P.4)
- **•** 「追加特性を指定した UDP [ジッタ動作の設定とスケジューリング」\(](#page-5-0)P.6)

### 前提条件

- **•** 送信元デバイスで UDP ジッタ動作を設定する前に、ターゲット デバイス(動作ターゲット)で IP SLA Responder をイネーブルにしておく必要があります。IP SLA Responder は、Cisco IOS ソフ トウェアベースのデバイスだけで利用可能です。Responder をイネーブルにするには[、「宛先デバ](#page-2-1) イスでの [IP SLA Responder](#page-2-1) の設定」(P.3) の作業を実行します。
- **•** 一方向遅延を正確に測定するには、NTP などによる送信元デバイスとターゲット デバイスとの間 のクロック同期が必要です。送信元デバイスおよびターゲット デバイスで NTP を設定するには、 『*Cisco IOS Network Managent Configuration Guide*』の「[Performing Basic System Management](http://www.cisco.com/en/US/docs/ios/netmgmt/configuration/guide/nm_basic_sys_manage.html)」 の章の作業を実行します。ただし、一方向ジッタとパケット損失を測定する場合、クロック同期は 不要です。送信元デバイスとターゲット デバイスとの間でクロックが同期していない場合、一方 向ジッタとパケット損失のデータは返されますが、UDP ジッタ動作による一方向遅延測定は「0」 の値が返されます。
- **•** IP SLA アプリケーションを設定する前に、**show ip sla application** コマンドを使用して、ご使用 のソフトウェア イメージでサポートされている動作タイプを確認してください。

## 制約事項

- **•** 応答側は、同じ送信元の固定ポートを設定してはいけません。応答側が同じ送信元の固定ポートを 設定した場合、パケットが正常に送信されても(タイムアウトまたはパケット損失が発生しなくて も)、ジッタ値は 0 になります。
- **•** 宛先 IP アドレスおよびポートで IP SLA Responder が永続的にイネーブルの場合、**udp-jitter** コマ ンドで **control disable** キーワードを使用して制御メッセージをディセーブルにします。

## <span id="page-3-1"></span>送信元デバイスでの基本的な **UDP** ジッタ動作の設定とスケジューリング

基本的な UDP ジッタ動作の設定およびスケジューリングを行うには、次の作業を実行します。

### 手順の概要

- **1. enable**
- **2. configure terminal**
- **3. ip sla** *operation-number*
- **4. udp-jitter** {*destination-ip-address* | *destination-hostname*} *destination-port* [**source-ip** {*ip-address* | *hostname*}] [**source-port** *port-number*] [**control** {**enable** | **disable**}] [**num-packets** *number-of-packets*] [**interval** *interpacket-interval*]
- **5. frequency** *seconds*
- **6. exit**
- **7. ip sla schedule** *operation-number* [**life** {**forever** | *seconds*}] [**start-time** {*hh*:*mm*[:*ss*] [*month day* | *day month*] | **pending** | **now** | **after** *hh*:*mm*:*ss*}] [**ageout** *seconds*] [**recurring**]
- **8. exit**
- **9. show ip sla configuration** [*operation-number*]

### 手順の詳細

 $\mathbf{I}$ 

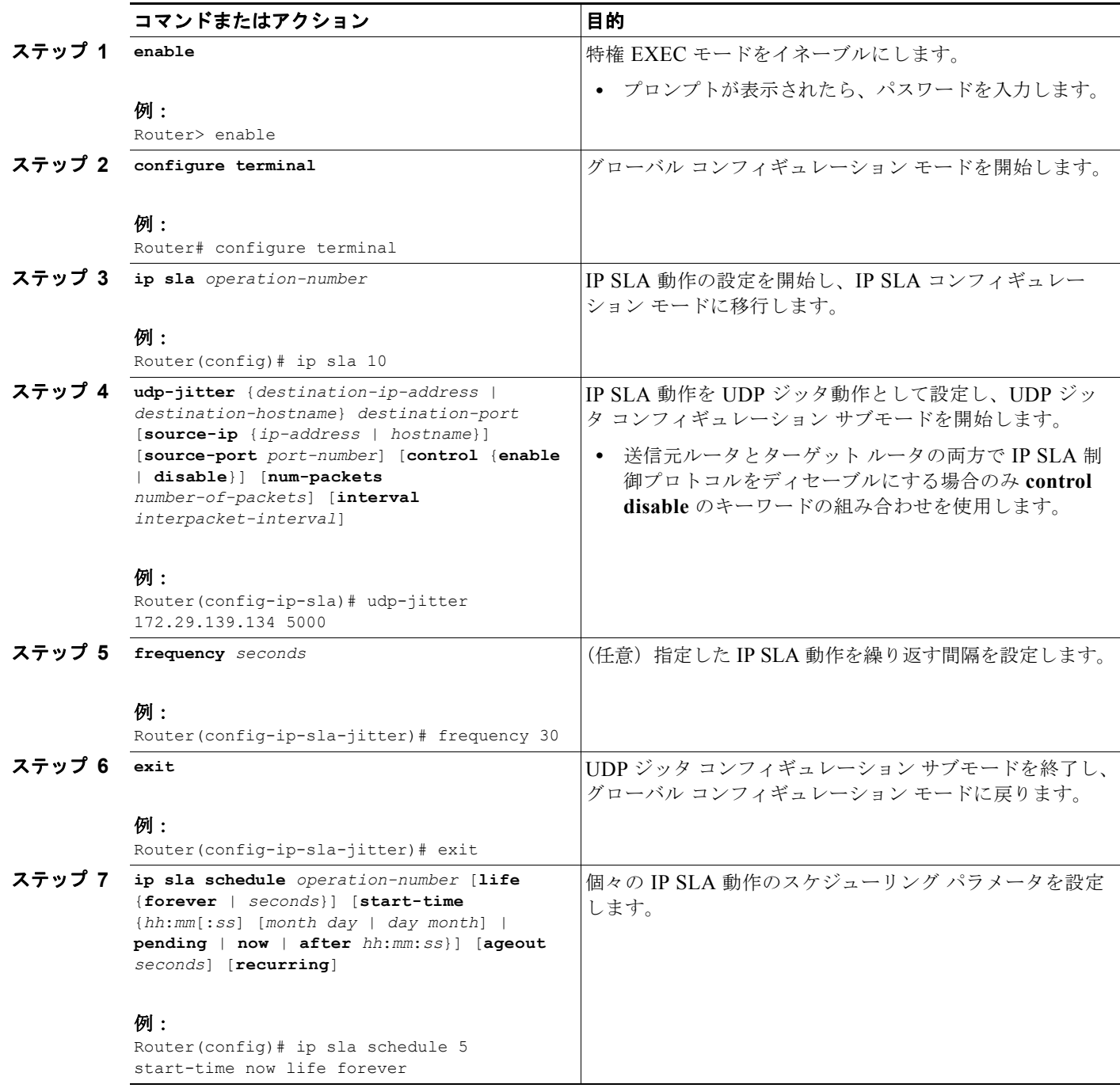

Τ

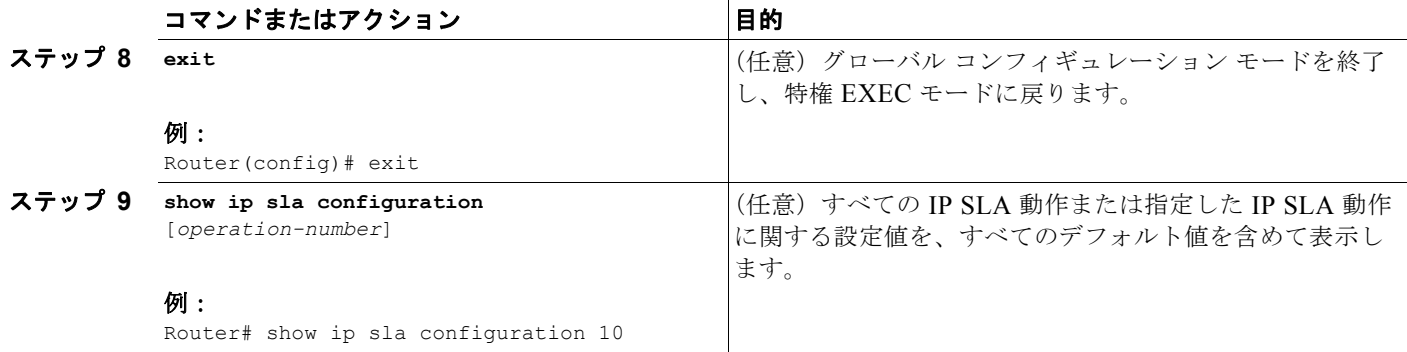

### トラブルシューティングのヒント

- **•** IP SLA 動作が実行せず、統計情報が生成されていない場合は、動作の設定に **verify-data** コマンドを 追加して(IP SLA コンフィギュレーション モードで設定)、データ検証をイネーブルにします。イ ネーブルになると、各動作の応答が破損していないかどうかがチェックされます。通常の動作時に **verify-data** コマンドを使用すると、不要なオーバーヘッドがかかるので注意してください。
- **•** IP SLA 動作に関する問題をトラブルシューティングするには、**debug ip sla trace** コマンドと **debug ip sla error** コマンドを使用します。

### 次の作業

IP SLA 動作の結果を表示し、内容を確認するには、**show ip sla statistics** コマンドを使用します。サー ビス レベル契約の基準に対応するフィールドの出力を確認すると、サービス メトリックが許容範囲内 であるかどうかを判断する役に立ちます。

## <span id="page-5-0"></span>追加特性を指定した **UDP** ジッタ動作の設定とスケジューリング

追加パラメータを指定して UDP ジッタ動作の設定およびスケジューリングを行うには、次の作業を実 行します。

### 制約事項

- **•** 送信元デバイスで UDP ジッタ動作を設定する前に、ターゲット デバイス(動作ターゲット)で IP SLA Responder をイネーブルにしておく必要があります。IP SLA Responder は、Cisco IOS ソフ トウェアベースのデバイスだけで利用可能です。Responder をイネーブルにするには[、「宛先デバ](#page-2-1) イスでの [IP SLA Responder](#page-2-1) の設定」(P.3) の作業を実行します。
- **•** UDP ジッタ動作には大量のデータが含まれるため、IP SLA UDP ジッタ動作では IP SLA 履歴機能 (統計情報の履歴バケット)はサポートされていません。つまり、UDP ジッタ動作では、**history buckets-kept**、**history filter**、**history lives-kept**、**samples-of-history-kept**、および **show ip sla history** の各コマンドはサポートされていません。
- **•** UDP ジッタ動作の統計情報保存時間は、IP SLA で使用される MIB(CISCO-RTTMON-MIB)に よって 2 時間に制限されます。**history hours-of-statistics** *hours* グローバル コンフィギュレー ションによる変更を使用して大きい値を設定しても、この値が 2 時間よりも大きくなることはあり ません。ただし、Data Collection MIB を使用して動作の履歴情報を収集することはできます。詳 細については、CISCO-DATA-COLLECTION-MIB (<http://www.cisco.com/go/mibs>) を参照して ください。
- **•** 宛先 IP アドレスおよびポートで IP SLA Responder が永続的にイネーブルの場合、**udp-jitter** コマ ンドで **control disable** キーワードを使用して制御メッセージをディセーブルにします。

### 手順の概要

- **1. enable**
- **2. configure terminal**
- **3. ip sla** *operation-number*
- **4. udp-jitter** {*destination-ip-address* | *destination-hostname*} *destination-port* [**source-ip** {*ip-address* | *hostname*}] [**source-port** *port-number*] [**control** {**enable** | **disable**}] [**num-packets** *number-of-packets*] [**interval** *interpacket-interval*]
- **5. history distributions-of-statistics-kept** *size*
- **6. history enhanced** [**interval** *seconds*] [**buckets** *number-of-buckets*]
- **7. frequency** *seconds*
- **8. history hours-of-statistics-kept** *hours*
- **9. owner** *owner-id*
- **10. request-data-size** *bytes*
- **11. history statistics-distribution-interval** *milliseconds*
- **12. tag** *text*
- **13. threshold** *milliseconds*
- **14. timeout** *milliseconds*
- **15. tos** *number* または **traffic-class** *number*
- **16. flow-label** *number*
- **17. verify-data**
- **18. vrf** *vrf-name*
- **19. exit**
- **20. ip sla schedule** *operation-number* [**life** {**forever** | *seconds*}] [**start-time** {*hh*:*mm*[:*ss*] [*month day* | *day month*] | **pending** | **now** | **after** *hh*:*mm*:*ss*}] [**ageout** *seconds*] [**recurring**]
- **21. exit**
- **22. show ip sla configuration** [*operation-number*]

### 手順の詳細

 $\Gamma$ 

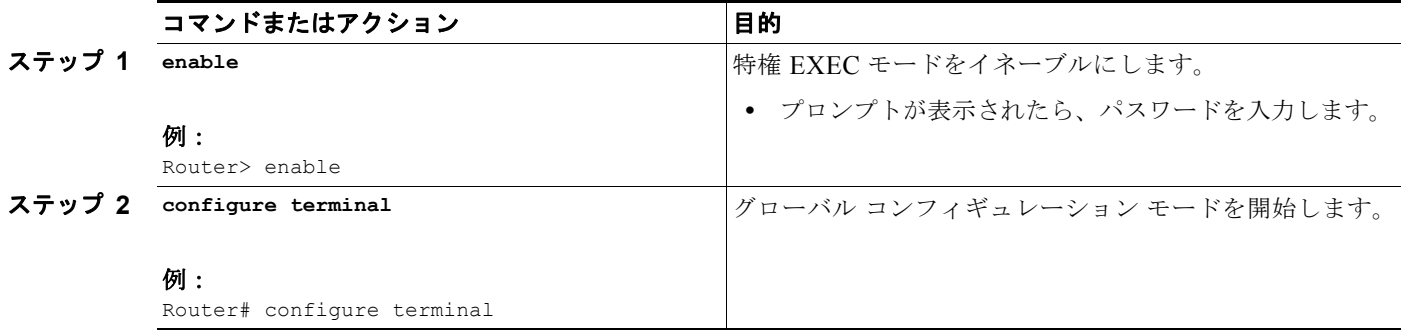

 $\mathsf I$ 

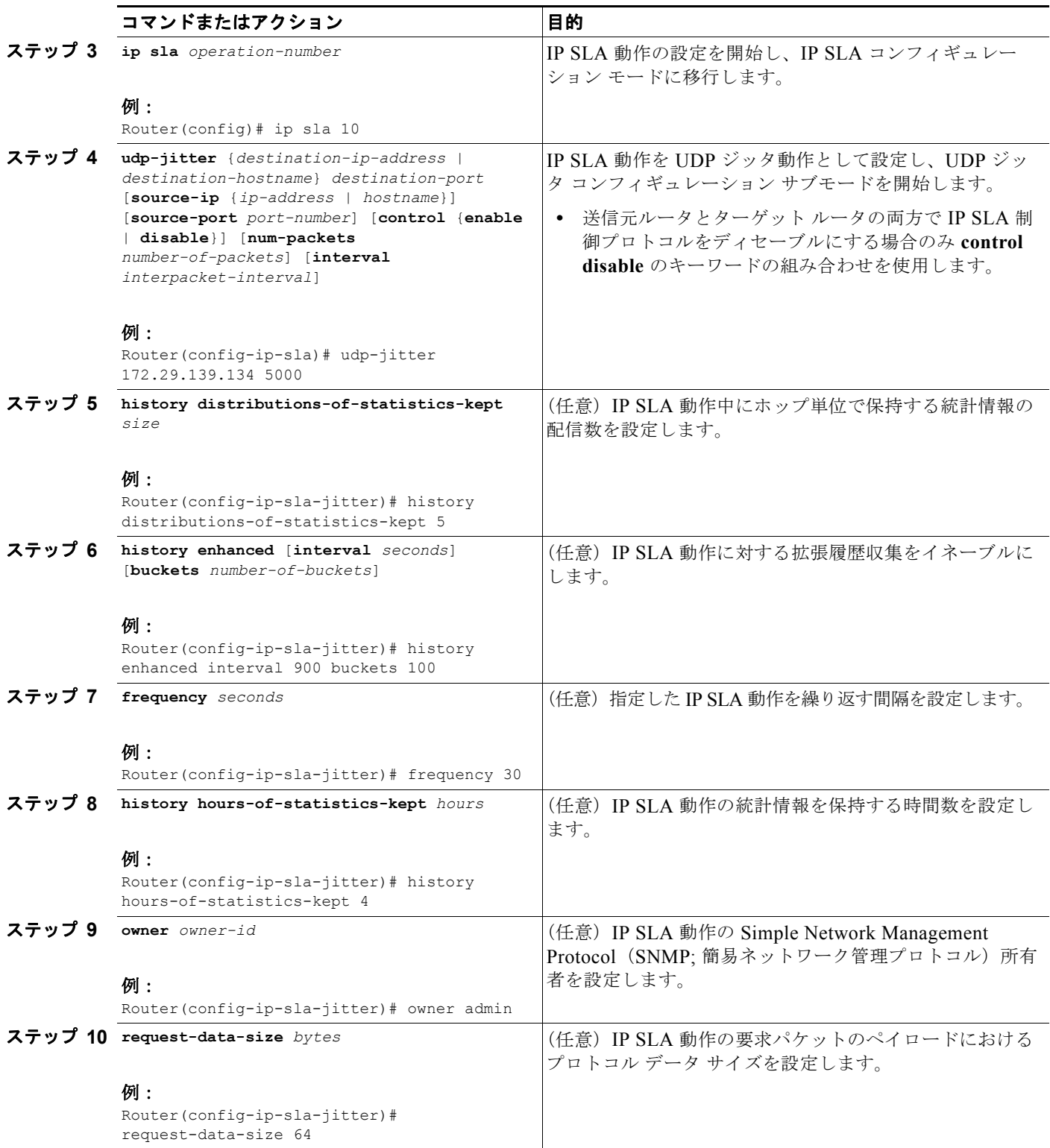

 $\mathbf{I}$ 

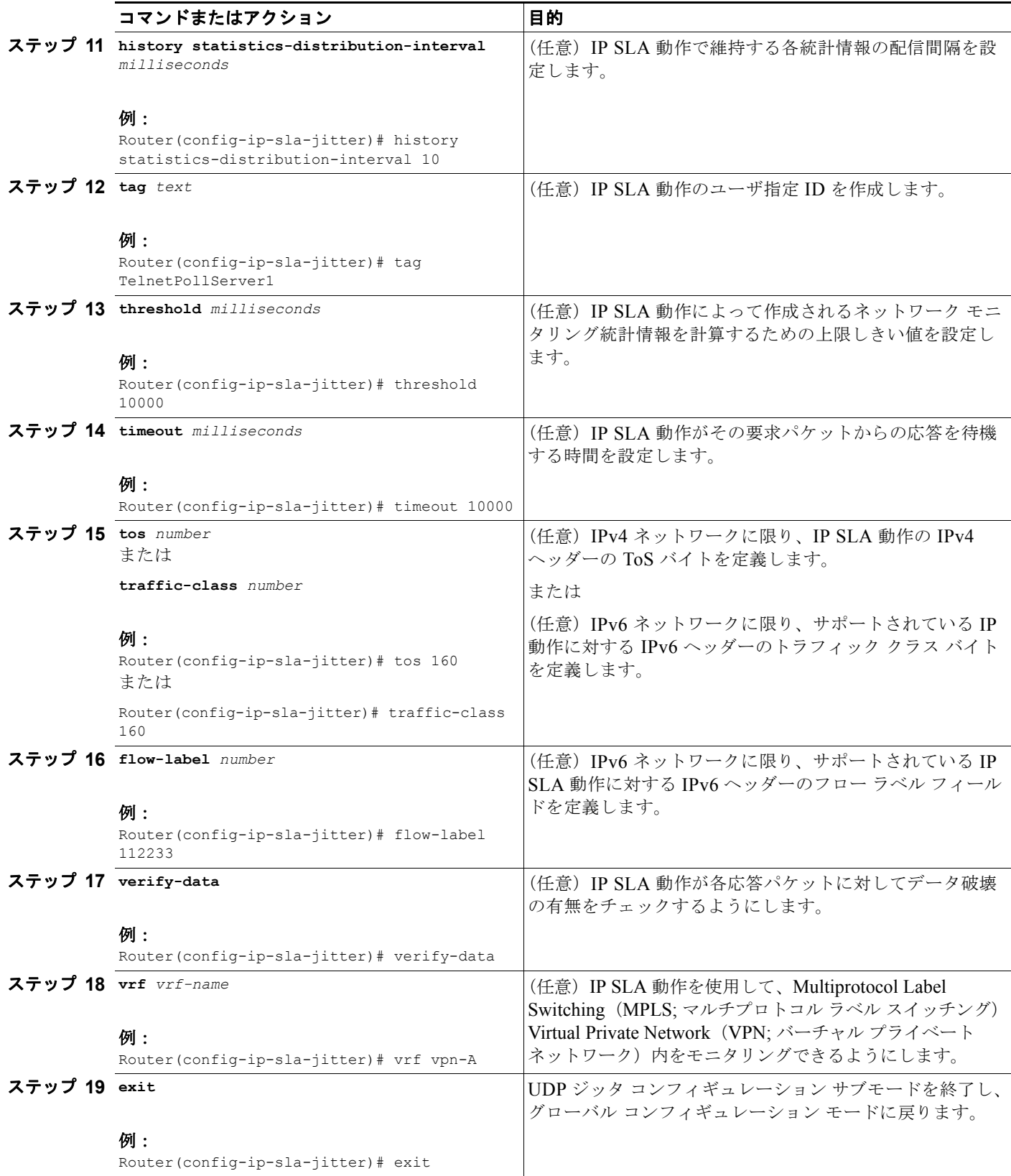

ן

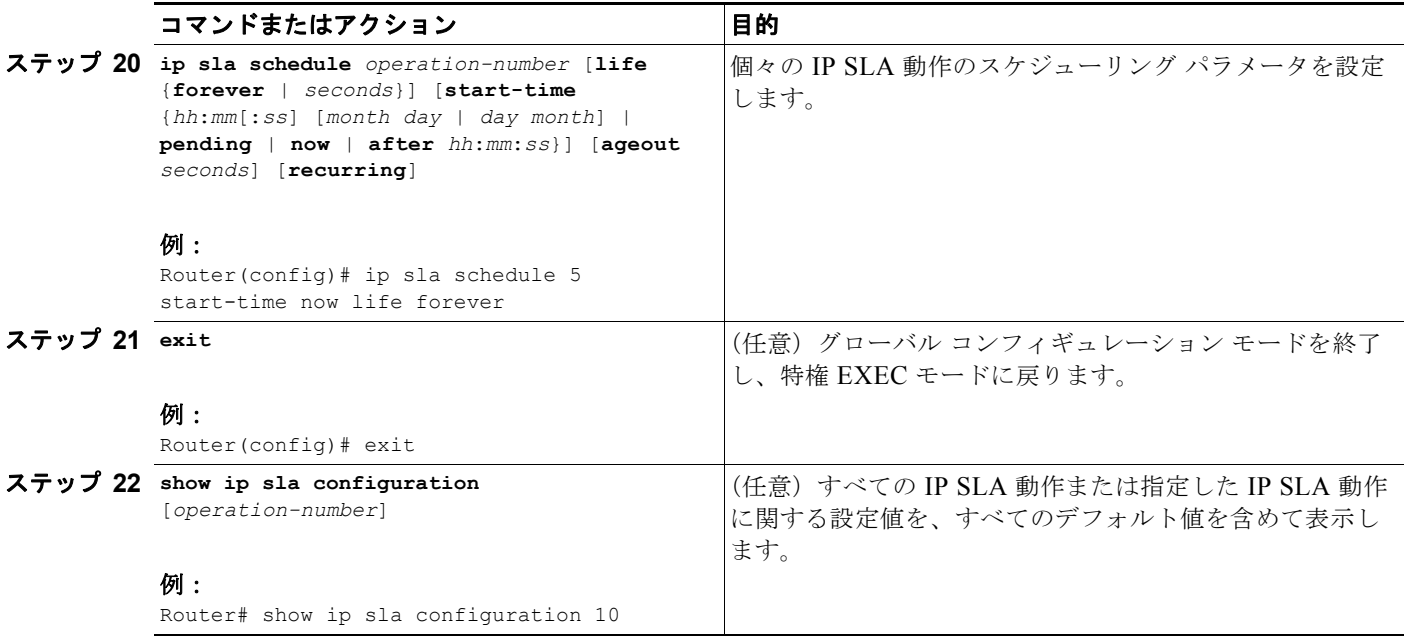

### トラブルシューティングのヒント

- **•** IP SLA 動作が実行せず、統計情報が生成されていない場合は、動作の設定に **verify-data** コマンドを 追加して(IP SLA コンフィギュレーション モードで設定)、データ検証をイネーブルにします。イ ネーブルになると、各動作の応答が破損していないかどうかがチェックされます。通常の動作時に **verify-data** コマンドを使用すると、不要なオーバーヘッドがかかるので注意してください。
- **•** IP SLA 動作に関する問題をトラブルシューティングするには、**debug ip sla trace** コマンドと **debug ip sla error** コマンドを使用します。

### 次の作業

IP SLA 動作の結果を表示し、内容を確認するには、**show ip sla statistics** コマンドを使用します。サー ビス レベル契約の基準に対応するフィールドの出力を確認すると、サービス メトリックが許容範囲内 であるかどうかを判断する役に立ちます。

# <span id="page-10-0"></span>**IP SLA UDP** ジッタ動作の設定例

**•** 「例:UDP [ジッタ動作の設定」\(](#page-10-2)P.11)

## <span id="page-10-2"></span>例:**UDP** ジッタ動作の設定

次の例では、2 つの動作が UDP ジッタ動作として設定されます。動作 2 は、最初の動作から 5 秒後に 開始します。どちらの動作も無期限に実行されます。

```
ip sla 1
 udp-jitter 20.0.10.3 65051 num-packets 20
 request-data-size 160
  tos 128
 frequency 30
ip sla schedule 1 start-time after 00:05:00
ip sla 2
 udp-jitter 20.0.10.3 65052 num-packets 20 interval 10
 request-data-size 20
 tos 64
 frequency 30
ip sla schedule 2 start-time after 00:05:05
ターゲット(宛先)デバイスの設定は、次のとおりです。
ip sla responder
```
# <span id="page-10-1"></span>その他の参考資料

## 関連資料

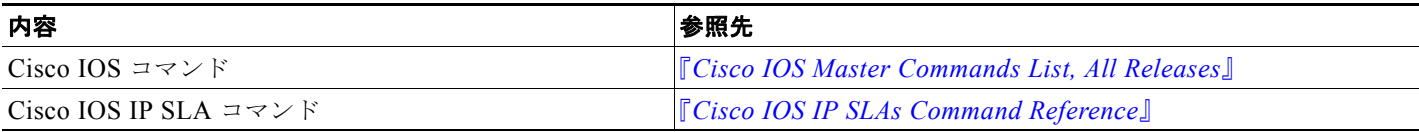

## 規格

 $\overline{\mathsf{I}}$ 

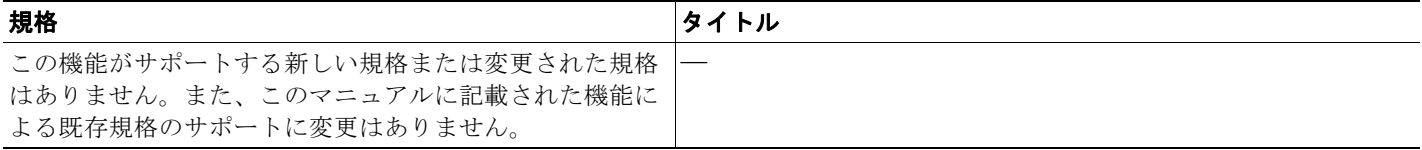

 $\mathsf I$ 

# **MIB**

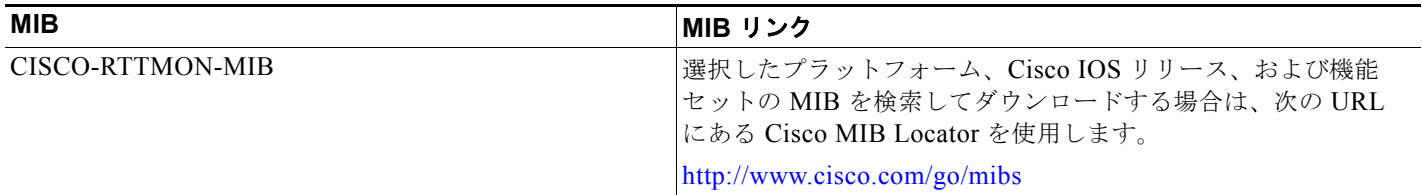

# **RFC**

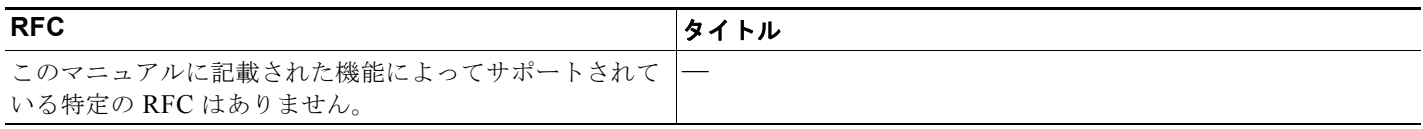

# シスコのテクニカル サポート

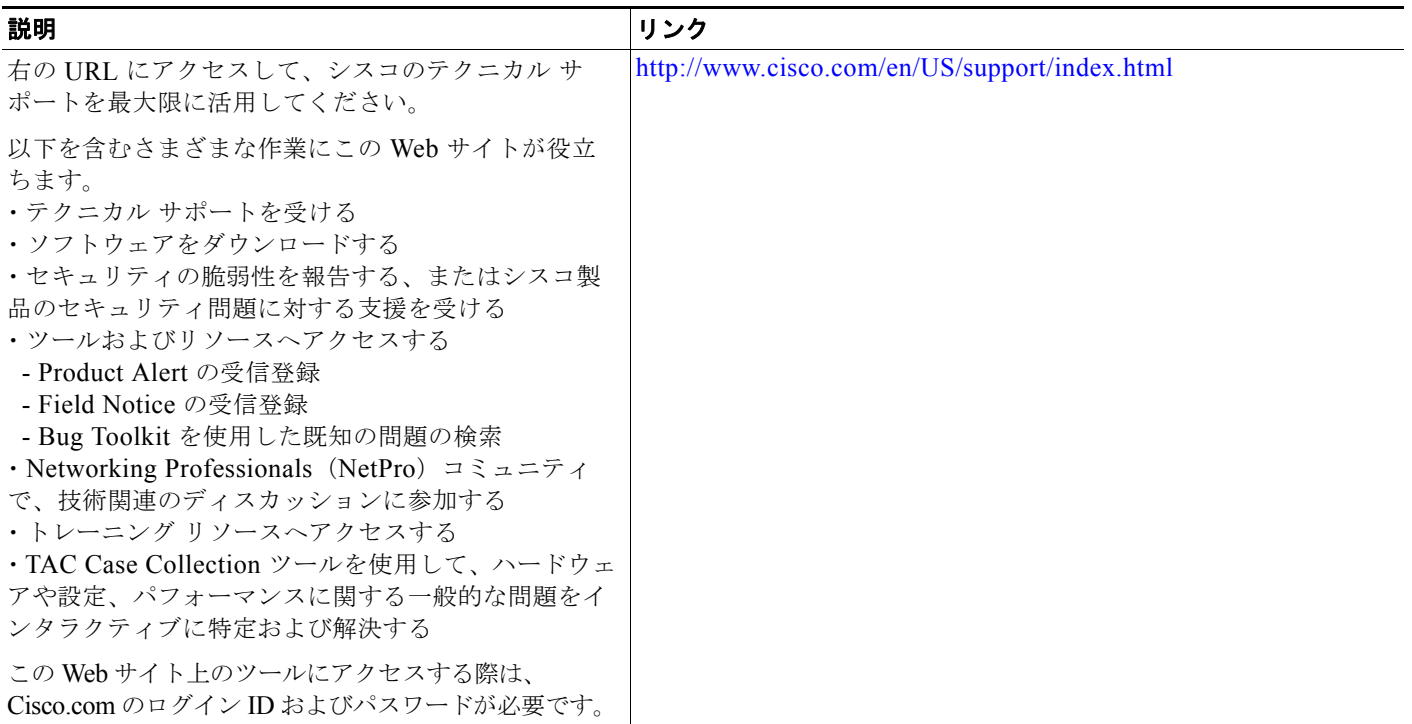

# <span id="page-12-0"></span>**IP SLA UDP** ジッタ動作に関する機能情報

[表](#page-12-1) 2 に、この章に記載されている機能および具体的な設定情報へのリンクを示します。

プラットフォームおよびソフトウェア イメージのサポート情報を検索するには、Cisco Feature Navigator を使用します。Cisco Feature Navigator を使用すると、ソフトウェア イメージがサポートす る特定のソフトウェア リリース、機能セット、またはプラットフォームを確認できます。Cisco Feature Navigator には、<http://www.cisco.com/go/cfn> からアクセスします。Cisco.com のアカウント は必要ありません。

 $\mathbf I$ 

(注) [表](#page-12-1) 2 には、一連のソフトウェア リリースのうち、特定の機能が初めて導入されたソフトウェア リリー スだけが記載されています。特に明記していないかぎり、その機能は、一連のソフトウェア リリース の以降のリリースでもサポートされます。

#### <span id="page-12-1"></span>表 **2 IP SLA UDP** ジッタ動作に関する機能情報

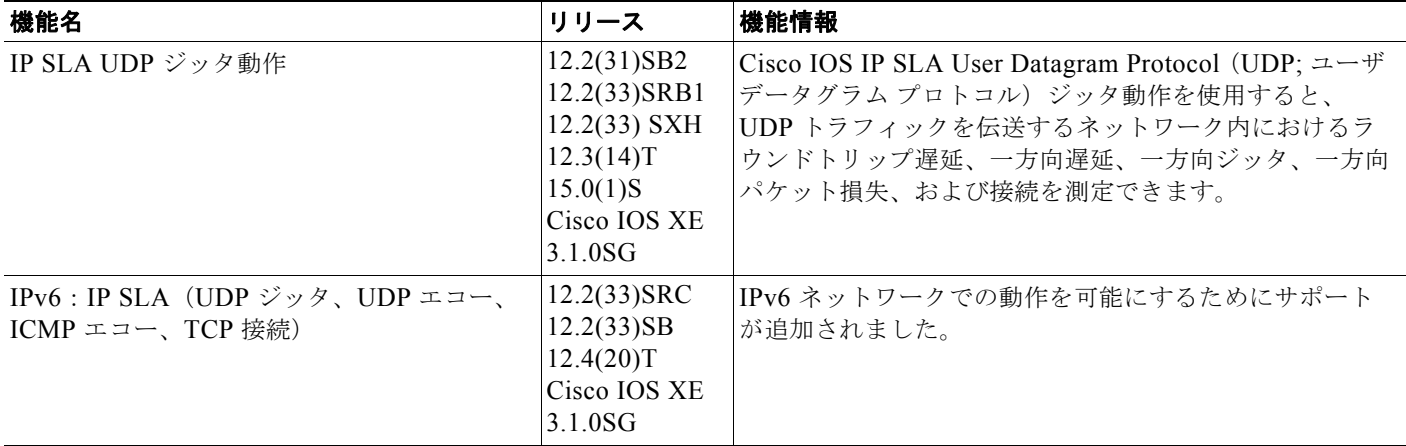

Cisco and the Cisco Logo are trademarks of Cisco Systems, Inc. and/or its affiliates in the U.S. and other countries. A listing of Cisco's trademarks can be found at [www.cisco.com/go/trademarks](http://www.cisco.com/go/trademarks). Third party trademarks mentioned are the property of their respective owners. The use of the word partner does not imply a partnership relationship between Cisco and any other company. (1005R)

このマニュアルで使用している IP アドレスおよび電話番号は、実際のアドレスおよび電話番号を示すものではありません。マニュアル 内の例、コマンド出力、ネットワーク トポロジ図、およびその他の図は、説明のみを目的として使用されています。説明の中に実際の アドレスおよび電話番号が使用されていたとしても、それは意図的なものではなく、偶然の一致によるものです。

© 2006–2010 Cisco Systems, Inc. All rights reserved.

Copyright © 2006–2011, シスコシステムズ合同会社 . All rights reserved.

 $\blacksquare$ 

 $\mathsf I$ 

**14**